# **Manuale d'uso**

# **LD140-M7 + SM25 LD141-M7R … LD142-M7R …**

#### **Descrizione**

Il presente manuale descrive i prodotti della serie LD14x e SM25. Questo sistema con alimentazione a batterie (incluse nella fornitura) è stato sviluppato per funzionare in modo autonomo e indipendente (senza alimentazione esterna). Lo strumento funziona esclusivamente in abbinamento con i sensori magnetici della serie SM25 e la banda magnetica MT25.

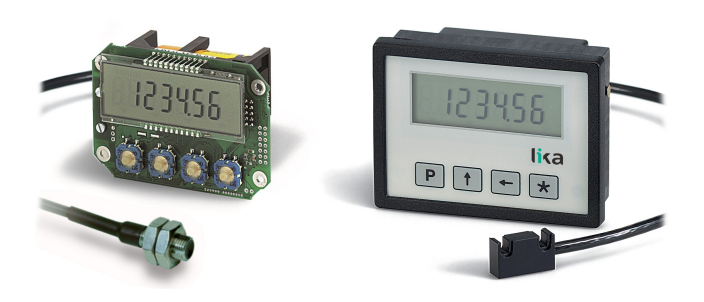

# **Elenco sezioni**

- [1 Norme di sicurezza](#page-0-0)
- [2 Identificazione](#page-0-3)
- [3 Installazione](#page-0-2)
- [4 Istruzioni di montaggio](#page-0-1)
- [5 Connessioni elettriche](#page-1-1)
- [6 Programmazione](#page-1-2)
- [7 Interfaccia RS-232 \(opzione I1\)](#page-4-0)
- [8 -Dima di foratura](#page-7-0)

#### <span id="page-0-0"></span>**1 - Norme di sicurezza**

Per i collegamenti elettrici si consiglia di seguire scrupolosamente le note applicative di carattere elettrico riportate sul catalogo generale. Con particolare riferimento alla direttiva 2014/30/UE sulla compatibilità elettromagnetica si devono rispettare le seguenti precauzioni:

• Evitare di far passare il cavo dei segnali del

sensore vicino a conduttori che trasportano segnali di potenza (per es. provenienti da inverter).

• Installare il dispositivo il più lontano possibile dalle fonti di disturbi elettromagnetici presenti sulla macchina. Qualora non fosse possibile è necessario schermarlo in maniera efficace.

Rispettare le connessioni riportate nella sezione ["5 -](#page-1-1) [Connessioni elettriche"](#page-1-1).

### <span id="page-0-3"></span>**2 - Identificazione**

Il dispositivo si identifica mediante il codice e il numero di serie stampati sull'etichetta e attraverso i documenti di trasporto dello stesso. Per dettagli relativi alle caratteristiche elettriche dello strumento sensore [fare riferimento al catalogo del prodotto.](http://www.lika.it/ita/prodotti.php?id_cat=264&id_fam=277)

### <span id="page-0-2"></span>**3 - Installazione**

Il visualizzatore e il sensore devono essere installati esclusivamente in accordo al loro grado di protezione e la temperatura di lavoro previsti e devono essere protetti da urti accidentali, da sfregamenti contro altre parti mobili nonché da soluzioni acide.

# <span id="page-0-1"></span>**4 - Istruzioni di montaggio**

#### **4.1 Visualizzatore**

**LD141**: utilizzare **quattro viti M2 x 14 con distanziale**.

**LD140 / LD142**: inserire lo strumento nel foro ricavato nel pannello senza le clip di fissaggio.

Agganciare le clip sul lato della custodia del visualizzatore.

Stringere con un cacciavite le **due viti M3 x 30** finché il visualizzatore è sufficientemente stabile.

Lo strumento è alimentato da 1 batteria 1,5V tipo **C** (o AM2 / BABY / LR14 / MN1400 / SP/HP11).

#### **4.2 Banda magnetica**

Vedere le istruzioni allegate alla banda magnetica.

#### **4.3 Fissaggio sensore magnetico 4.3.1 Sensore rettangolare SM25-R**

Verificare che il sistema meccanico di supporto garantisca il rispetto delle tolleranze di planarità e parallelismo tra sensore e banda [\(Figura 1\)](#page-1-0). Evitare il

#### contatto tra sensore e banda. Fissare il sensore con **2 viti M3** passanti nelle due asole presenti.

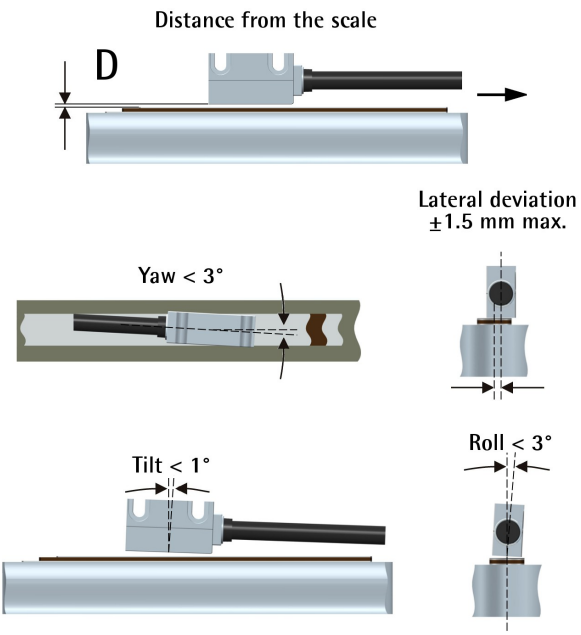

<span id="page-1-0"></span>Figura 1

#### **Distanza sensore/ banda D = 0,1 mm - 1,0 mm**

#### **4.3.2 Fissaggio sensore circolare SM25-C**

Verificare che il sistema meccanico di supporto garantisca il rispetto delle tolleranze di planarità e parallelismo tra sensore e banda ponendo particolare attenzione all'allineamento tra il marker di riferimento e l'asse della banda magnetica [\(Figura 2\)](#page-1-3). Fissare il sensore (**Ø 10 mm**) in un foro adeguato mediante i **due dadi** forniti con il dispositivo.

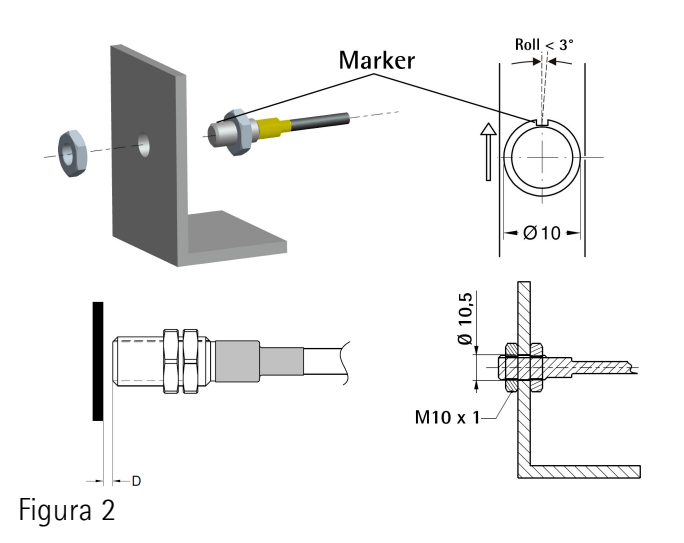

#### <span id="page-1-3"></span>**Distanza sensore / anello D = 0,1 mm - 1,0 mm**

# <span id="page-1-1"></span>**5 - Connessioni elettriche**

#### **5.1 Sensore SM25**

(solo per LD140)

Connettere il sensore magnetico al connettore Mini-DIN (circolare) presente sullo strumento.

#### **5.2 Interfaccia seriale RS-232**

(disponibile solo con opzione -I1)

Collegare il PC a LD14x mediante il cavo di tipo NULL MODEM COMPUTER AT CROSS OVER (9 pin femmina - 9 pin femmina) disponibile in commercio.

Connessioni elettriche:

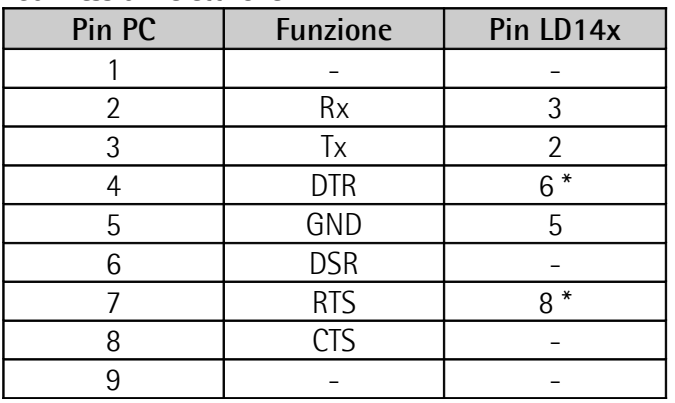

\* L'alimentazione fornita attraverso l'interfaccia RS-232 evita il consumo della batteria. Se LD14x non è connesso al PC fornire l'alimentazione (8-15Vdc) attraverso i pin 6 o 8. L'alimentazione esterna non è necessaria se si usa un cavo Modem computer!

Impostare un indirizzo valido (da 1 a 31) per abilitare la comunicazione seriale (default  $= 0$ ).

#### <span id="page-1-2"></span>**6 - Programmazione 6.1 Funzione dei tasti**

- : UP (modifica valore)
- $\leftarrow$ : Shift left (cambia cifra)
- **\*** : Save (memorizza dato)
- **P** : Program (scorre nel menu)

#### **6.2 Combinazioni di tasti / Funzioni rapide**

Di default le funzioni rapide sono tutte disabilitate.

#### <span id="page-1-4"></span>**6.2.1 Reset (o azzeramento)**

Premendo il tasto **\*** per ca. 3 sec. si accede alla funzione di Reset (sul display compare "*rESEt*"). Premere **P** per uscire (no reset).

Premere 2 volte **\*** per confermare il reset (sul display

#### compare "*donE*").

Il valore visualizzato è = *[rEF](#page-3-1)* + *[OFS1](#page-3-2)* + *OFSx* (dove OFSx è l'Offset attualmente impostato).

La funzione è attiva solo se il parametro *[F\\_rSt](#page-3-7)* è impostato su "*yES*".

#### <span id="page-2-4"></span>**6.2.2 Conteggio incrementale/assoluto**

Premendo i tasti **P** e **\*** il display commuta da visualizzazione assoluta (punto decimale fisso) a incrementale (punto decimale lampeggiante) e viceversa.

L'azzeramento -["6.2.1 Reset \(o azzeramento\)"](#page-1-4)- in modalità incrementale non modifica la quota assoluta dello strumento.

La funzione è attiva solo se il parametro *[F\\_rEL](#page-3-6)* è impostato su "*yES*".

#### **6.2.3 Visualizzazione mm/pollici**

Premendo il tasto  $\leftarrow$  per ca. 3 sec. il display commuta l'unità di misura visualizzata da mm a pollici (e viceversa). La funzione è attiva se il parametro *[F\\_nnI](#page-3-5)* è impostato su "**yES**".

#### <span id="page-2-2"></span>**6.2.4 Offset**

Premendo i tasti **P** e ← si accede al primo valore di Offset (**OFS** I). Con i tasti ← e ← è possibile modificare il valore di *[OFS1](#page-3-2)* e memorizzarlo con il tasto **\***. I valori *[OFS 2](#page-3-3)* e *[OFS 3](#page-4-2)* sono modificabili solo tramite set-up.

La funzione è attiva se il parametro *[F\\_oFS](#page-3-4)* è impostato su "*yES*".

Premendo il tasto  $\blacktriangle$  si visualizzano in sequenza i valori *[OFS1](#page-3-2)*, *[OFS 2](#page-3-3)* e *[OFS 3](#page-4-2)*, dove:

*[OFS1](#page-3-2)* = quota attuale + *[OFS1](#page-3-2)* + *[rEF](#page-3-1)*

*[OFS 2](#page-3-3)* = quota attuale + *[OFS1](#page-3-2)* + *[OFS 2](#page-3-3)* + *[rEF](#page-3-1)*

*[OFS 3](#page-4-2)* = quota attuale + *[OFS1](#page-3-2)* + *[OFS 3](#page-4-2)* + *[rEF](#page-3-1)*

#### **6.2.4.1 Offset in pollici e frazioni**

Con visualizzazione delle quote in pollici e frazioni di pollici la modifica dei valori di Offset (*OFSx*) avviene come segue:

- 1° cifra lampeggiante  $\rightarrow$  tasto  $\spadesuit$  increm. di 1/64".
- $2^{\circ}$  cifra lampeggiante  $\rightarrow$  tasto  $\spadesuit$  increm. di 1/32".
- 3° cifra lampeggiante  $\rightarrow$  tasto  $\spadesuit$  increm. di 1/16".
- $-4^{\circ}$  cifra lampeggiante  $\rightarrow$  tasto  $\rightarrow$  increm. di 1/8".
- $-5^{\circ}$  cifra lampeggiante  $\rightarrow$  tasto  $\spadesuit$  incrementa di 1".
- $-6^{\circ}$  cifra lampeggiante  $\rightarrow$  tasto  $\spadesuit$  increm. di 10".

#### **6.2.5 Reference (o Preset)**

Premendo i tasti **P** e  $\spadesuit$  si accede al valore di Preset  $rEF.$  $rEF.$  Con i tasti  $\leftarrow e \uparrow$  è possibile modificare il valore di *[rEF](#page-3-1)* e memorizzarlo con il tasto **\***.

La funzione è attiva se il parametro *[F\\_rEF](#page-3-0)* è impostato su "*yES*"

#### **6.3 Setup**

Premendo il tasto **P** per 3 sec. si entra in programmazione. Sul display appare "*SEtUP*".

Premendo il tasto  $\bigwedge$  si entra nel Menu 1, vedi sezione ["6.3.2 Elenco parametri MENU 1"](#page-2-1).

Premendo il tasto **\*** si entra nel **Menu 2**, vedi sezione ["6.3.4. Elenco parametri MENU 2"](#page-4-1).

Con parametro visualizzato, premendo **P** si passa dalla visualizzazione all'impostazione del parametro. Premendo il tasto **P** per 3 sec. si esce dal set-up.

#### **6.3.1 Parametri di default**

I valori di default sono evidenziati in **GRASSETTO**. Lo strumento può essere riportato alle impostazioni di default (impostazione di fabbrica) nel seguente modo:

- **togliere la batteria e attendere 10 sec.:**
- inserire nuovamente la batteria tenendo premuto il tasto **\*** (si visualizza "*dEFPar*").

#### <span id="page-2-1"></span>**6.3.2 Elenco parametri MENU 1**

<span id="page-2-0"></span>*Unit*

Unità di misura [dEc, FrEE, dG1, dG2, IdEc, IFrct] Imposta unità di misura e modo di visualizzazione. *dEc* **= visualizzazione decimale** per misure lineari *FrEE* = visualizz. con fattore di conversione libero  $dG_1 = \text{visualizz. angoli } (-\infty, -0, 1^\circ, 0, 0^\circ, +0, 1^\circ, +\infty)$ *dG2* = visualizz. angoli (..359,9°..0,0°..359,9°..0,0°..) *IdEc* = pollici con decimali *IFrct* = pollici con frazioni (es. 12.31.64 =  $12^{137}/64$ )  $*$  = salvare,  $P$  = prossimo,  $P \times 3$  sec. = uscire

#### <span id="page-2-3"></span>*COn*

Fattore di conversione solo se *[Unit](#page-2-0)* = FrEE, dG1, dG2 Permette di impostare un fattore di conversione della misura per visualizzare angoli o misure non metriche.

Valori ammessi: 0,00001 – 9,99999 (**1,00000**) 0,00000 non applica fattore di conversione.

#### **Esempio 1**

Si vuole visualizzare un angolo da 0° a 90° con risoluzione 0,1° su una tavola girevole di diametro 250 mm.

La corsa su 360° pertanto è 250 \* 3,14 = 785,4 mm; su 90,0° è: 785,4 / 4 = 196,35 mm *[COn](#page-2-3)* = 900 : 19635 = 0,045836

#### **Esempio 2**

Si vogliono visualizzare angoli con risoluzione 0,1° su un anello magnetico di diametro 114,5 mm. La circonferenza è 114,5 \* 3,14 = 359,53 mm  $CDn = 3600 / 35953 = 0,10013$ 

 $*$  = salvare,  $P$  = prossimo,  $P \times 3$  sec. = uscire

### *rES*

 $(solo con$  [Unit](#page-2-0) = dEc, FrEE, dG1, dG2,  $IdEc$ ) Impostazione della risoluzione da visualizzare.  $Unit \rightarrow$  $Unit \rightarrow$  dEc, FrEE, dG1, dG2 = 0.001, 0.005, 0.01, 0.05, 0.1, 0.5, 1  $Unit \rightarrow$  $Unit \rightarrow$   $IdEc = 0.0001, 0.0005, 0.001, 0.005, 0.01,$ 0.05, 0.1  $*$  = salvare,  $P$  = prossimo,  $P \times 3$  sec. = uscire

#### *dir*

Direzione di conteggio [uP, dn] *uP* **= direzione di conteggio standard** *dn* = direzione di conteggio invertita  $*$  = salvare,  $P$  = prossimo,  $P \times 3$  sec. = uscire

# **6.3.3 Funzioni supplementari del MENU 1**

#### <span id="page-3-5"></span>*F\_nnI*

Abilitazione mm/pollici [yES, no] Abilitazione della funzione di passaggio da mm a pollici e viceversa tramite tasto  $\leftarrow$ . *yES* = abilitato

#### *no* **= disabilitato**

 $*$  = salvare,  $P$  = prossimo,  $P \times 3$  sec. = uscire

# <span id="page-3-6"></span>*F\_rEL*

Abilitazione conteggio assoluto /increment. [yES, no] Abilitazione della funzione di conteggio assoluto / incrementale tramite combinazione di tasti **P** e **\***. *yES* = abilitato *no* **= disabilitato**  $*$  = salvare,  $P$  = prossimo,  $P \times 3$  sec. = uscire

#### <span id="page-3-7"></span>*F\_rSt*

Abilitazione reset [yES, no] Abilitazione della funzione di reset tramite tasto **\***. *yES* = abilitato

*no* **= disabilitato**

Il display visualizza il valore *[rEF](#page-3-1)*+*[OFS1](#page-3-2)*+*OFSx* (dove *OFS x* è l'Offset attualmente impostato).  $*$  = salvare,  $P$  = prossimo,  $P \times 3$  sec. = uscire

#### <span id="page-3-0"></span>*F\_rEF*

Abilitazione Preset [yES, no] Abilitazione della modifica del valore di Preset tramite combinazione di tasti **P** e  $\uparrow$ . *yES* = abilitato *no* **= disabilitato**

 $*$  = salvare,  $P$  = prossimo,  $P \times 3$  sec. = uscire

### <span id="page-3-4"></span>*F\_oFS*

Abilitazione Offset [yES, no] Abilitazione della modifica degli offset tramite combinazione di tasti **P** e ←. *yES* = abilitato *no* **= disabilitato**  $*$  = salvare,  $P$  = prossimo,  $P \times 3$  sec. = uscire

#### <span id="page-3-1"></span>*rEF*

Valore di Preset [-999999, 999999, **000000**] Valore Preset (o Reference). Può essere visualizzato premendo il tasto **\*** per 3 sec. (tiene conto anche dei valori di Offset impostati).

Parametro disponibile solo se *[F\\_rEF](#page-3-0)* è abilitato.  $*$  = salvare,  $P$  = prossimo,  $P \times 3$  sec. = uscire

#### <span id="page-3-2"></span>*OFS1*

Offset 1 [-999999, 999999, **000000**] Valore di offset (ad es. spessore utensile). Se richiamato viene aggiunto alla quota attuale, vedi sezione ["6.2.4 Offset"](#page-2-2). Parametro disponibile solo se *[F\\_oFS](#page-3-4)* è abilitato.  $*$  = salvare,  $P = \text{prossimo}$ ,  $P \times 3$  sec. = uscire

# <span id="page-3-3"></span>*OFS 2*

Offset 2 [-999999, 999999, **000000**] Secondo valore di offset (vedi anche parametro precedente) aggiunto alla quota attuale e a *[OFS1](#page-3-2)*. Parametro disponibile solo se *[F\\_oFS](#page-3-4)* è abilitato.  $*$  = salvare,  $P$  = prossimo,  $P \times 3$  sec. = uscire

# <span id="page-4-2"></span>*OFS 3*

Offset 3 [-999999, 999999, **000000**] Terzo valore di offset (vedi anche parametro *[OFS1](#page-3-2)*) aggiunto alla quota attuale, a *[OFS1](#page-3-2)* e a *[OFS 2](#page-3-3)*. Parametro disponibile solo se *[F\\_oFS](#page-3-4)* è abilitato.  $*$  = salvare,  $P$  = prossimo,  $P \times 3$  sec. = uscire

Al termine del set-up compare la scritta "*rESEt*". Premendo 2 volte il tasto **\*** si effettua l'azzeramento della quota e si esce dal set up (tiene conto di Preset e Offset). Appare "*donE*".

Premendo il tasto **P** compare la scritta "*no rSt*", non si azzera la quota e si esce dal set-up.

# <span id="page-4-1"></span>**6.3.4. Elenco parametri MENU 2**

# *Ad xx*

Indirizzo del dispositivo [00, 31, **00**]

Impostazione dell'indirizzo del display per collegare più dispositivi in rete seriale (opzione I1), indirizzi validi da 01 a 31, 00 riservato per modalità broadcast.

Usare i tasti  $\leftarrow e \bigtriangleup$  per impostare l'indirizzo.  $* =$ salvare,  $P =$  prossimo

# *H cntr*

Contaore (decimi di ora)

Visualizza in decimi di ora (6 min.) il tempo di funzionamento dello strumento con alimentazione collegata.

 $* =$ salvare,  $P =$  prossimo

# <span id="page-4-0"></span>**7 - Interfaccia RS-232 (opzione I1)**

Qualora lo strumento sia completo di porta seriale RS-232 (opzione -I1) si possono eseguire i seguenti comandi e impostazioni.

# **7.1 Impostazioni porta seriale**

Baud rate =  $9600$ , Bit di dati =  $8$ Parità = nessuna, Bit di stop = 1 Controllo di flusso = Xon/Xoff

# <span id="page-4-3"></span>**7.2 Comandi porta seriale**

La struttura dei comandi da inviare via seriale è la seguente: **| A D C M N D = X C R L F**

#### dove :

**LD14x**

**|** è il carattere della tastiera PC (in alto a sinistra sulla tastiera PC) = inizio comando **AD** : indirizzo dispositivo (da 01 a 31), 2 caratteri **CMND** : comando (vedi ["7.2.1 Elenco comandi"](#page-5-0)) **X** : eventuale valore da inviare (vedi sotto) **CR** : Carriage Return = messaggio completato **LF** : Line Feed = comando su riga successiva

Nel caso di invio errato il display risponde con lo stesso comando inviato seguito da ? e checksum (es.: comando inviato  $|02$ azs  $\rightarrow$  risposta 02azs?EF).

E' possibile inviare i comandi tramite qualsiasi emulatore di terminale (ad es. Hyperterminal). Il comando viene inviato alla pressione del tasto **ENTER** (Carriage Return).

La struttura della risposta del display è la seguente: **ADCMND:SXXXXXXXXCHKSCR** dove: **AD** : indirizzo dispositivo **CMND** : comando  $S :$ segno +  $\ell$  -**XXXXXXXX** : valore **CHKS** : Checksum **CR** : Carriage Return = messaggio completato

Il checksum corrisponde al byte meno significativo della somma di tutti i valori esadecimali dei caratteri trasmessi.

# **Esempio**

La quota visualizzata corrisponde a 8,29. Si richiede la quota al dispositivo con indirizzo 01 tramite il comando |01TPOS: |01TPOSCRLF = 7C 30 31 54 50 4F 53 0D 0A La risposta sarà: 01TPOS:+00000829**9F**CR = 30 31 54 50 4F 53 3A 2B 30 30 30 30 30 38 32 39 9F 0D La somma dei valori esadecimali di ogni lettera trasmessa è: 30+31+54+50+4F+53+3A+2B+30+30+30+30+30+  $38+32+39 = 39F$ Il byte meno significativo di 39F è pertanto **9F** che costituisce il checksum.

#### <span id="page-5-0"></span>**7.2.1 Elenco comandi**

(N.B.: di seguito con **AD** viene indicato in modo generico l'indirizzo del dispositivo)

#### **Azzeramento indirizzo display in rete |00**RSET

Impostazione a 0 dell'indirizzo di tutti i display connessi in rete.

**Impostazione indirizzo display in rete** [1, 31] **|00**INIT=X Assegnazione dell'indirizzo X a tutti i display in rete.

#### **Visualizza indirizzo**

**|00**DADR Visualizzazione dell'indirizzo del display fino alla pressione del tasto **P**.

### **Impostazione indirizzo** [1, 31]

**|AD**RADR=X Impostazione dell'indirizzo da AD a X. Risposta: ADTADR:+XCHKSCR (dove X è il valore, CHKS è il checksum e CR il Carriage Return).

#### **Lettura indirizzo**

**|AD**TADR Lettura dell'indirizzo impostato. Risposta: ADTADR:+XCHKSCR

#### **Lettura quota attuale**

**|AD**TPOS Lettura della quota attuale del display con indirizzo **AD** (la quota viene inviata in centesimi di mm o millesimi di pollice). Risposta: ADTPOS:+XXXXXXXXCHKSCR

# **Impostazione direzione conteggio** [0, 1] **|AD**RDIR=X

Impostazione della direzione di conteggio.  $X=0 \rightarrow uP =$  direzione di conteggio standard  $X=1 \rightarrow dn =$  direzione di conteggio invertita Risposta: ADTDIR:+0000000XCHKSCR

#### **Lettura direzione conteggio |AD**TDIR

Lettura della direzione di conteggio.  $X=0 \rightarrow U$ P,  $X=1 \rightarrow d$ n Risposta: ADTDIR:+0000000XCHKSCR

# **Impostazione unità di misura** [0, 5] **|AD**RUNI=X Impostazione dell'unità di misura del display.

 $X=0 \rightarrow dEc$  = visualizzazione decimale  $X=1 \rightarrow FFE =$  fattore di conversione libero  $X=2 \rightarrow dG1 = vis.$  angoli  $(-\infty ... -0.1^{\circ}...0.0^{\circ}...+0.1^{\circ}...+\infty)$  $X=3 \rightarrow dG2 = angoli$  (...359,9°...0,0°...359,9°...0,0°...)  $X=4 \rightarrow$  IdEc = pollici con decimali  $X=5 \rightarrow$  IFrct = poll. con fraz. (es. 12.31.64 = 12"  $31/\epsilon_4$ ) Risposta: ADTUNI:+0000000XCHKSCR

#### **Lettura unità di misura**

**|AD**TUNI Lettura dell'unità di misura impostata. Risposta: ADTUNI:+0000000XCHKSCR

#### **Impostazione risoluzione** [1, 5, 10, 50, 100, 500, 1000] **|AD**RRES=X

Valore della risoluzione lineare in mm o pollici.  $X=1 \rightarrow 0.001/0.0001$ ,  $X=5 \rightarrow 0.005/0.0005$ ,  $X=10 \rightarrow 0.01/0.001$ ,  $X=50 \rightarrow 0.05/0.005$ ,  $X=100 \rightarrow 0.1/0.01$ ,  $X=500 \rightarrow 0.5/0.05$ ,  $X=1000 \rightarrow 1/0.1$ Risposta: ADTRES:+XCHKSCR

#### **Lettura risoluzione**

**|AD**TRES Lettura della risoluzione lineare impostata. Risposta: ADTRES:+XCHKSCR

#### **Impostazione fattore di conversione COn** [se FrEE 0,00001 - 1,00000 / se dG1, dG2 0,00001 - 9,99999] **|AD**RCON=X Impostazione del fattore di conversione COn (vedi

parametri in ["6.3.2 Elenco parametri MENU 1"](#page-2-1)). Risposta: ADTCON:+XCHKSCR

#### **Lettura fattore di conversione COn |AD**TCON Lettura del fattore di conversione COn impostato.

Risposta: ADTCON:+00X.XXXXCHKSCR

#### **Impostazione visualizzazione mm/pollici** [0, 1] **|AD**RMMI=X Imposta la visualizzazione (non l'unità di misura) in

mm o pollici.  $X=0 \rightarrow mm$ ,  $X=1 \rightarrow$  pollici Risposta: ADTMMI:+0000000XCHKSCR

#### **Lettura visualizzazione mm/pollici |AD**TMMI

Lettura dello stato della visualizzazione mm/pollici.  $X=0 \rightarrow$  mm,  $X=1 \rightarrow$  pollici Risposta: ADTMMI:+0000000XCHKSCR

#### **Abilitazione conteggio assoluto/increm.** [0, 1] **|AD**RRAE=X

Abilitazione della funzione di conteggio assoluto / incrementale (tramite combinazione di tasti **P** e **\***).  $X=0 \rightarrow 0$ FF,  $X=1 \rightarrow 0$ n Risposta: ADTRAE:+0000000XCHKSCR

#### **Lettura abilitazione conteggio assoluto/increm. |AD**TRAE Lettura dello stato dell'abilitazione del conteggio

assoluto / incrementale.  $X=0 \rightarrow oFF$ ,  $X=1 \rightarrow on$ Risposta: ADTRAE:+0000000XCHKSCR

#### **Impostazione conteggio assoluto/increm.** [0, 1] **|AD**RRLA=X

Impostazione del conteggio incrementale o assoluto.  $X=0 \rightarrow$  assoluto,  $X=1 \rightarrow$  incrementale (relativo) Risposta: ADTRLA:+0000000XCHKSCR

#### **Lettura conteggio incrementale o assoluto |AD**TRLA

Lettura del tipo di visualizzazione (incrementale o assoluta).

 $X=0 \rightarrow$  assoluta,  $X=1 \rightarrow$  incrementale (relativo) Risposta: ADTRLA:+0000000XCHKSCR

### **Abilitazione funzione di Reset** [0, 1] **|AD**RRSE=X

Abilitazione della funzione di Reset tramite tasto **\***.  $X=0 \rightarrow 0$ FF,  $X=1 \rightarrow 0$ n Risposta: ADTRSE:+0000000XCHKSCR

#### **Lettura funzione di Reset |AD**TRSE Lettura dello stato della funzione di Reset.  $X=0 \rightarrow oFF$ ,  $X=1 \rightarrow on$ Risposta: ADTRSE:+0000000XCHKSCR

#### **Abilitazione funzione di Reference** [0, 1] **|AD**RRFE=X Abilitazione della funzione di Reference (tramite

combinazione di tasti **P** e  $\spadesuit$ ).  $X=0 \rightarrow 0$ FF,  $X=1 \rightarrow 0n$ Risposta: ADTRFE:+0000000XCHKSCR

#### **Lettura funzione di Reference |AD**TRFE Lettura dello stato della funzione di Reference.  $X=0 \rightarrow 0$  FF,  $X=1 \rightarrow 0$ n Risposta: ADTRFE:+0000000XCHKSCR

### **Abilitazione funzione di Offset** [0, 1]

**|AD**ROFE=X Abilitazione della funzione di Offset (tramite combinazione **P** e ←).  $X=0 \rightarrow oFF$ ,  $X=1 \rightarrow on$ Risposta: ADTOFE:+0000000XCHKSCR

# **Lettura funzione di Offset**

**|AD**TOFE Lettura dello stato della funzione di Offset.  $X=0 \rightarrow$  oFF,  $X=1 \rightarrow \infty$ Risposta: ADTOFE:+0000000XCHKSCR

#### **Impostazione valore di Reference** [-999999, 999999] **|AD**RREF=X

Impostazione del valore di Reference (o Preset). Può essere visualizzato premendo il tasto **\*** per 3 sec. (tiene conto anche dei valori di Offset impostati e deve essere espresso in centesimi). Risposta: ADTREF:XCHKSCR

#### **Lettura valore di Reference**

**|AD**TREF Lettura del valore di Reference impostato. Risposta: ADTREF:XCHKSCR

#### **Impostazione valore di Offset1** [-999999, 999999] **|AD**ROF1=X Impostazione del valore di Offset1 (impostare il

valore in centesimi). Risposta: ADTOF1:XCHKSCR

# **Lettura valore di Offset1**

**|AD**TOF1 Lettura del valore di Offset1 impostato. Risposta: ADTOF1:XCHKSCR

#### **Impostazione valore di Offset2** [-999999, 999999] **|AD**ROF2=X Impostazione del valore di Offset2 (impostare valore in centesimi). Risposta: ADTOF2:XCHKSCR

**Lettura valore di Offset2 |AD**TOF2

Lettura del valore di Offset2 impostato. Risposta: ADTOF2:XCHKSCR

#### **Impostazione valore di Offset3** [-999999, 999999] **|AD**ROF3=X

Impostazione del valore di Offset3 (impostare il valore in centesimi). Risposta: ADTOF3:XCHKSCR

#### **Lettura valore di Offset3**

**|AD**TOF3 Lettura del valore di Offset3 impostato. Risposta: ADTOF3:XCHKSCR

#### **Trasmissione parametri**

|**AD**TALL Comanda la trasmissione dei valori impostati nei parametri descritti sopra. Il sistema restituisce in sequenza la risposta riportata nella descrizione di

ciascun parametro. Per esempio: ADTADR:+XCHKSCR ADTUNI:+0000000XCHKSCR

# <span id="page-7-0"></span>**8 -Dima di foratura 8.1 LD140 e LD142**

Predisporre un foro rettangolare di 94 x 68 mm.

#### **8.2 LD141**

...

Si veda il disegno dettagliato sul catalogo del prodotto.

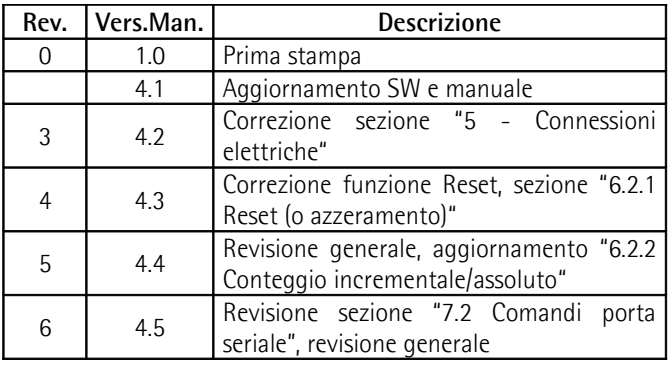

#### **Smaltire separatamente**

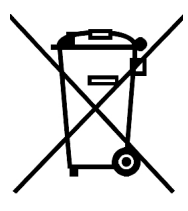

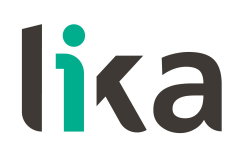

**Lika Electronic** Via S. Lorenzo, 25 - 36010 Carrè (VI) - Italy

> Tel. +39 0445 806600 Fax +39 0445 806699

Italy: eMail [info@lika.it](file://Srvdfs01/share/commerciale/Document/manuali%20ORIGINALI/POSICONTROL/LD140_LD141_LD142/info@lika.it) - [www.lika.it](file://Srvdfs01/share/commerciale/Document/manuali%20ORIGINALI/POSICONTROL/LD140_LD141_LD142/www.lika.it) World: eMail [info@lika.biz](file://Srvdfs01/share/commerciale/Document/manuali%20ORIGINALI/POSICONTROL/LD140_LD141_LD142/info@lika.biz) - www.lika.biz

# **User's manual**

# **LD140-M7 + SM25 LD141-M7-R-… LD142-M7-R-…**

# **Description**

This manual describes the LD14x battery display series and the sensors of the SM25 series. This system is designed to display linear or angular displacements on industrial machines and automation systems. The measurement system includes a battery powered LCD display, a magnetic scale and a magnetic sensor. As the sensor is moved along the magnetic scale, it detects the displacement which is shown on the display. The flexibility of the scale allows for use in both linear and angular applications.

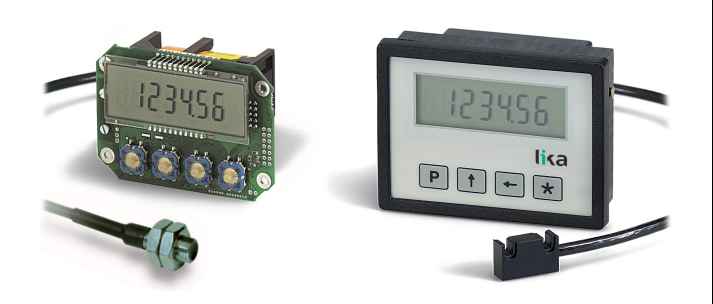

# **Table of Contents**

- [1 Safety summary](#page-8-3)
- [2 Identification](#page-8-2)
- [3 Installation](#page-8-1)
- [4 Mounting recommendations](#page-8-0)
- [5 Electrical connections](#page-9-1)
- [6 Set up](#page-9-2)
- [7 RS-232 serial interface \(option -I1\)](#page-12-0)
- [8 Cut-out](#page-15-0)

#### <span id="page-8-3"></span>**1 - Safety summary**

We strongly recommend the user manual and the installation guidelines to be read and followed carefully:

 Sensor head should be installed as close as possible to the display.

- Avoid running the sensor cable near high voltage power cables (e.g. drive cables).
- Avoid mounting the sensor head near capacitive or inductive noise sources such as relays, motors and switching power supplies.

Connect according to ["5 - Electrical connections"](#page-9-1).

## <span id="page-8-2"></span>**2 - Identification**

Display and sensor data are shown in the label (order code, serial number). The same information is listed in the delivery document too. For technical features [please refer to the product catalogue.](http://www.lika.it/eng/prodotti.php?id_cat=264&id_fam=277)

#### <span id="page-8-1"></span>**3 - Installation**

Install the device according to the protection level provided. Protect the system against knocks, friction, solvents, temperatures below –0°C (32°F) and over  $+60^{\circ}$ C ( $+140^{\circ}$ F).

Be sure that the system is mounted where hard or sharp objects (e.g. metal chips) do not come into contact with the magnetic scale and the bottom of the sensor head. If these conditions cannot be avoided provide a wiper or pressurized air.

#### <span id="page-8-0"></span>**4 - Mounting recommendations**

#### **4.1 Mounting the display**

**LD141**: use **four M2 x 14 screws with spacer**.

**LD140 / LD142**: mount the display through the enclosure cut-out without mounting clips.

Install the clips in the display enclosure and screw them until the display is fixed and stable (use **two M3 x 30 screws**).

Power supply from 1.5V commercial battery type **C** (or AM2 / BABY / LR14 / MN1400 / SP/HP11).

#### **4.2 Mounting the magnetic scale**

Refer to the manual supplied with the scale.

#### **4.3 Mounting the sensor 4.3.1 Sensor SM25-R (rectangular)**

The sensor can be fixed by means of **two M3 screws** inserted in the buttonholes. Make sure that the gap between the sensor and the scale complies with the values in [Figure 1](#page-9-0) along the whole measuring length. Avoid contact between the parts. You can check planarity and parallelism between the sensor and the magnetic scale using a feeler gauge.

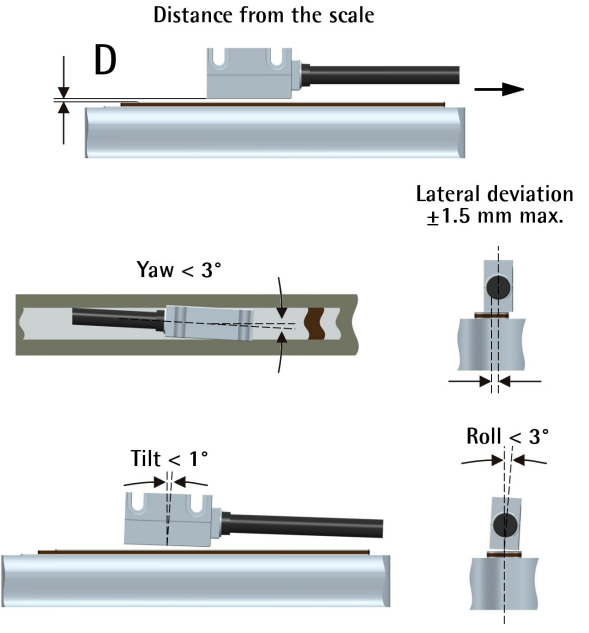

<span id="page-9-0"></span>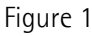

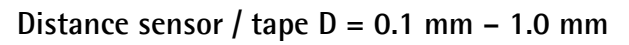

#### **4.3.2 Sensor SM25-C (circular)**

The sensor can be fixed in a corresponding mounting hole by means of the two nuts. Make sure that the gap between the sensor and the scale complies with the values in [Figure 2](#page-9-3) along the whole measuring length. **Please mind the correct alignment of the marker on the tape.** Avoid contact between the parts. You can check planarity and parallelism between the sensor and the magnetic scale using a feeler gauge.

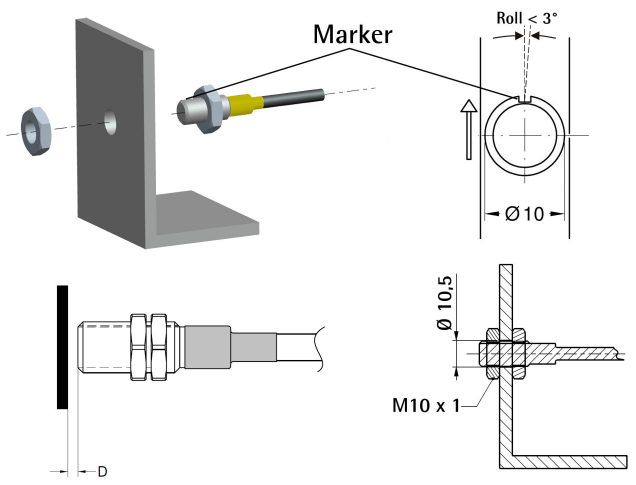

<span id="page-9-3"></span>Figure 2

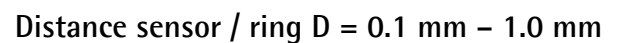

# <span id="page-9-1"></span>**5 - Electrical connections**

#### **5.1 SM25 sensor**

(LD140 only)

Plug in the sensor's Mini-DIN connector (circular) on the backside of the display.

#### **5.2 RS-232 serial interface**

(option -I1 only)

Connect the PC to the LD14x panel with a NULL MODEM COMPUTER AT CROSS OVER cable (9 pin female - 9 pin female) commercially available.

Electrical cable connection:

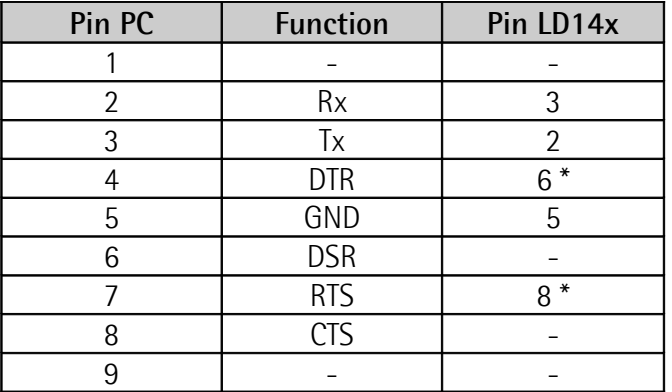

\* Power supply has to be provided to RS-232 interface to save battery life. If not connected to the PC provide (8-15Vdc) power supply to pins 6 or 8. The external supply is not necessary if you use a Modem computer cable!

Set a valid address (from 1 to 31) to enable the serial communication (default  $= 0$ ).

### <span id="page-9-2"></span>**6 – Set up 6.1 Function of the keys**

- : UP (select value)
- : Shift left (select digit)
- **\*** : Save (save data)
- **P** : Program (programming/change parameter)

#### **6.2 Key combinations / Quick functions**

By default the quick functions are disabled.

#### <span id="page-9-4"></span>**6.2.1 Reset (zero-setting)**

Press **\*** key for 3 sec. to access the reset function ("*rESEt*" will be displayed).

Press **P** key to exit the function (no reset).

Press **\*** key twice to confirm the reset operation ("*donE*" will be displayed).

Displayed value = *[rEF](#page-11-1)* + *[OFS1](#page-11-2)* + *OFSx* (where OFSx is the Offset value currently set).

This function is enabled only if *[F\\_rSt](#page-11-7)* parameter is set to "*yES*".

## <span id="page-10-4"></span>**6.2.2 Incremental/absolute measurement**

Press **P** and **\*** keys simultaneously to switch from absolute (decimal point lit solidly) to incremental (blinking decimal point) measurement and vice versa. Zero setting in incremental mode (see ["6.2.1 Reset](#page-9-4) [\(zero-setting\)"](#page-9-4)) does not change the absolute value in the background.

The function is enabled only if *[F\\_rEL](#page-11-6)* parameter is set to "*yES*".

# **6.2.3 Mm/inch display mode**

Mm/inch display mode can be switched by pressing  $\leftarrow$  key for 3 sec. The function is enabled only if *[F\\_nnI](#page-11-5)* parameter is set to "*yES*".

# <span id="page-10-2"></span>**6.2.4 Changing the Offset value**

Press **P** and  $\blacktriangle$  keys simultaneously to display the Offset value 1 (**OFS I**). Use ← and ↑ keys to change the value and save pressing **\*** key. *[OFS 2](#page-11-3)* and *[OFS](#page-12-2) [3](#page-12-2)* Offset values can be changed only in set up menu. Offset function is enabled if *[F\\_oFS](#page-11-4)* parameter is set to "*yES*".

 key scrolls through *[OFS1](#page-11-2)*, *[OFS 2](#page-11-3)* and *[OFS 3](#page-12-2)* values.

*[OFS1](#page-11-2)* = current value + *[OFS1](#page-11-2)* + *[rEF](#page-11-1)*

*[OFS 2](#page-11-3)* = current value + *[OFS1](#page-11-2)* + *[OFS 2](#page-11-3)* + *[rEF](#page-11-1)*

*[OFS 3](#page-12-2)* = current value + *[OFS1](#page-11-2)* + *[OFS 3](#page-12-2)* + *[rEF](#page-11-1)*

# **6.2.4.1 Fractional inch offset display**

The fractional inch display mode allows to set offset values (*OFSx*) in the following way:

- 1<sup>st</sup> digit blinking  $\rightarrow$  increases  $\frac{1}{64}$ " pressing  $\spadesuit$  key.
- $-2^{nd}$  digit blinking  $\rightarrow$  increases  $\frac{1}{32}$ " pressing  $\spadesuit$  key.
- $-3<sup>rd</sup>$  digit blinking  $\rightarrow$  increases  $\frac{1}{16}$ " pressing  $\spadesuit$  key.
- 4<sup>th</sup> digit blinking  $\rightarrow$  increases  $\frac{1}{8}$ " pressing  $\spadesuit$  key.
- $-5$ <sup>th</sup> digit blinking  $\rightarrow$  increases 1" pressing  $\uparrow$  key.
- $-6$ <sup>th</sup> digit blinking  $\rightarrow$  increases 10" pressing  $\spadesuit$  key.

# **6.2.5 Reference (o Preset) setting**

Press **P** and  $\spadesuit$  keys simultaneously to display the

Preset value  $r$ **EF**. Use  $\blacklozenge$  and  $\blacklozenge$  keys to change the value and save pressing **\*** key.

This function is enabled only if *[F\\_rEF](#page-11-0)* parameter is set to "*yES*".

# **6.3 Setup / Parameter setting**

Press **P** key for 3 sec. to enter set up mode, "*SEtUP*" is displayed.

Press  $\bigwedge$  key to enter **MENU 1** (parameters), see ["6.3.2 MENU 1 Parameter list"](#page-10-1) section.

Press **\*** key to enter **MENU 2** (RS-232 serial interface), see ["6.3.4 MENU 2 Parameter list"](#page-12-1) section. With displayed parameter, press **P** key to switch from display to setting mode.

Press **P** key for 3 sec. to exit the set up at any point.

# **6.3.1 Default parameters (factory settings)**

Default values are highlighted in **BOLD** characters. The display can be reset to default (factory) parameters by executing the following procedure:

- remove the battery and wait 10 sec.;
- press **\*** key while inserting the battery ("*dEFPar*" is displayed).

# <span id="page-10-1"></span>**6.3.2 MENU 1 Parameter list**

#### <span id="page-10-0"></span>*Unit*

Measurement unit [dEc, FrEE, dG1, dG2, IdEc, IFrct] It sets the measurement unit and the display mode.

*dEc* **= linear measurement display (decimal)**

- *FrEE* = display with free conversion factor
- $d51$  = angular display  $(-\infty...-0.1^{\circ}...0.0^{\circ}...+0.1^{\circ}...+\infty)$
- *dG2* = angular display (...359.9°...0.0°...359.9°...0.0°...)
- *IdEc* = decimal inch display mode
- *I***Frct** = fractional inch mode (eq. 12.31.64= 12"  $31/64$ )
- $*$  = save,  $P$  = next parameter,  $P$  for 3 sec. = exit

#### <span id="page-10-3"></span>*COn*

Conversion factor only if *[Unit](#page-10-0)* = FrEE, dG1, dG2 It allows to set a free conversion factor to display non-metric units or angles.

Value range: 0.00001 – 9.99999 (**1.00000**) 0.00000 does not apply any conversion factor.

#### **Example 1**

We want to display a 90° angle (from 0° to 90°) with 0.1° resolution on a 250 mm diameter rotary table. The measurement length is  $250 * 3.14 = 785.4$  mm

on 360°, thus it is 785.4  $/$  4 = 196.35 on 90.0°. *[COn](#page-10-3)* = 900 / 19635 = 0.045836

#### **Example 2**

We want to display angles with 0.1° resolution on a 114.5 mm diameter magnetic ring. The circumference is  $114.5 * 3.14 = 359.53$  mm  $CDn = 3600 / 35953 = 0.10013$ 

 $*$  = save, **P** = next parameter, **P** for 3 sec. = exit

#### *rES*

(only with  $Uni =$  dEC, FrEE, dG1, dG2,  $IdEc$ ) It sets the resolution to be displayed. *[Unit](#page-10-0)* = dEC, FrEE, dG1, dG2 = 0.001, 0.005, **0.01**, 0.05, 0.1, 0.5, 1 *[Unit](#page-10-0)* = IdEc = 0.0001, 0.0005, **0.001**, 0.005, 0.01, 0.05, 0.1  $* =$ save,  $P =$  next parameter,  $P$  for 3 sec.  $=$  exit

#### *dir*

Counting direction [uP, dn] *uP* **= up (standard counting direction)** *dn* = down (reversed counting direction)  $*$  = save,  $P$  = next parameter,  $P$  for 3 sec. = exit

# **6.3.3 MENU 1 additional functions**

<span id="page-11-5"></span>*F\_nnI* mm/inch function enable [yES, no] It enables the mm/inch function (pressing  $\blacktriangle$  key). *yES* = enabled *no* **= disabled**

 $*$  = save,  $P$  = next parameter,  $P$  for 3 sec. = exit

#### <span id="page-11-6"></span>*F\_rEL*

Absolute/Increm. measurement function [yES, no] It enables the absolute/incremental measurement function (by pressing **P** and **\*** keys). *yES* = enabled *no* **= disabled**  $* =$  save,  $P =$  next parameter, **P** for 3 sec.  $=$  exit

#### <span id="page-11-7"></span>*F\_rSt*

Reset function enable [yES, no] It enables the reset function (pressing **\*** key). *yES* = enabled *no* **= disabled**

The display shows *[rEF](#page-11-1)* + *[OFS1](#page-11-2)* + *OFSx* (where *OFS x* is the Offset value currently set).

 $*$  = save,  $P$  = next parameter,  $P$  for 3 sec. = exit

#### <span id="page-11-0"></span>*F\_rEF*

Preset setting function enable [yES, no] It enables the reference (Preset) modification function (pressing **P** and  $\spadesuit$  keys). *yES* = enabled *no* **= disabled**  $*$  = save,  $P$  = next parameter,  $P$  for 3 sec. = exit

#### <span id="page-11-4"></span>*F\_oFS*

Offset setting function enable [yES, no] It enables the offset modification function (pressing **P** and  $\leftarrow$  keys). *yES* = enabled *no* **= disabled**  $*$  = save,  $P$  = next parameter,  $P$  for 3 sec. = exit

#### <span id="page-11-1"></span>*rEF*

Preset value [-999999, 999999, **000000**]

Absolute reference (Preset) value for the measuring system. This value is displayed by pressing **\*** key for 3 sec. (displayed value includes the offset values previously set).

Only available if *[F\\_rEF](#page-11-0)* is enabled.

```
* = save, P = next parameter, P for 3 sec. = exit
```
#### <span id="page-11-2"></span>*OFS1*

Offset1 value [-999999, 999999, **000000**] First offset value (e.g. tool thickness). This value is added to the current position value (see ["6.2.4](#page-10-2) [Changing the Offset value"](#page-10-2) section). Only available if *[F\\_oFS](#page-11-4)* is enabled.

 $*$  = save,  $P$  = next parameter,  $P$  for 3 sec. = exit

#### <span id="page-11-3"></span>*OFS 2*

Offset2 value [-999999, 999999, **000000**] Second Offset value (see *[OFS1](#page-11-2)* above). This value is added to the current value and *[OFS1](#page-11-2)* value. Only available if *[F\\_oFS](#page-11-4)* is enabled.

 $*$  = save,  $P$  = next parameter,  $P$  for 3 sec. = exit

### <span id="page-12-2"></span>*OFS 3*

Offset3 value [-999999, 999999, **000000**] Third Offset value (see *[OFS1](#page-11-2)* above). This value is added to the current value, to *[OFS1](#page-11-2)* and to *[OFS 2](#page-11-3)*. Only available if *[F\\_oFS](#page-11-4)* is enabled.

 $*$  = save,  $P$  = next parameter,  $P$  for 3 sec. = exit

When the set up is carried out the display shows "*rESEt*".

Press **\*** key twice to reset the display and quit the set up (Preset and Offset values are calculated). "*donE*" will be displayed.

Press **P** key to quit the set up without resetting the display. "*no rSt*" will be displayed.

# <span id="page-12-1"></span>**6.3.4 MENU 2 Parameter list**

*Ad xx*

Device address [00, 31, **00**]

It sets the device address for network connection, only if the device is fitted with serial interface (option I1), valid values are from 01 to 31, 00 is reserved to broadcast mode.

Use  $\leftarrow$  and  $\bigwedge$  keys to set the address.  $* =$ save,  $P =$  next parameter

#### *H cntr*

Hour meter (1/10 h) Elapsed time indication (display connected to battery). Resolution is 1/10 of an hour (6 minutes).  $* =$ save,  $P =$  next parameter

# <span id="page-12-0"></span>**7 - RS-232 serial interface (option -I1)**

If the display is equipped with RS-232 serial interface (option -I1), the commands described hereafter can be used to communicate.

#### **7.1 RS-232 parameters**

9600 Baud rate, 8Bit, no Parity, 1 Stop bit, Xon/Xoff

#### <span id="page-12-3"></span>**7.2 Serial commands**

Serial commands must have the following structure:

**| A D C M N D = X C R L F**

#### where:

**|:** PC keyboard symbol = beginning of the command **AD:** device address (01 to 31), 2 digits **CMND:** command (see ["7.2.1 Command list"](#page-13-0)) **X:** value to be sent if requested (see below) **CR:** Carriage Return = message completed **LF:** Line Feed = new command in the following line

Upon receipt of a wrong command the display will respond with the same command + **?** and checksum  $(e.g., sent command: |02azz \rightarrow Response 02azz?EF).$ Any common terminal program can be used for communication with LD14x (e.g. Hyperterminal). Commands will be sent after confirmation by **ENTER** key (Carriage Return).

Responses have the following structure: **ADCMND:SXXXXXXXXCHKSCR**

where: **AD:** device address **CMND:** command  $S: + / -$  sign **XXXXXXXX:** value **CHKS:** checksum **CR:** Carriage Return = message completed The checksum corresponds to the least significant byte resulting from the sum of the hex values of all transmitted characters.

#### **Example**

The displayed position is 8.29. The position of the device with address 01 is read by means of the |01TPOS command: |01TPOSCRLF = 7C 30 31 54 50 4F 53 0D 0A The response is: 01TPOS:+00000829**9F**CR = 30 31 54 50 4F 53 3A 2B 30 30 30 30 30 38 32 39 9F 0D The sum of hex values of all characters is as follows: 30+31+54+50+4F+53+3A+2B+30+30+30+30+30+  $38+32+39 = 39F$ 

The least significant byte of 39F is **9F** which is the checksum.

#### <span id="page-13-0"></span>**7.2.1 Command list**

(Device address is indicated with **AD** in the text)

#### **All devices address zero-setting |00**RSET The address of all connected devices is set to zero (0).

**All devices address setting** [1, 31] **|00**INIT=X It sets to X the address of all connected devices.

**Device address reading |00**DADR It displays the device address until **P** key is pressed.

#### **Device address setting** [1, 31]

**|AD**RADR=X It changes the current device address AD to X. Response: ADTADR:+XCHKSCR (CHKS is the checksum, X is the value, CR is the Carriage Return).

# **Current position reading**

**|AD**TPOS It shows the current position of the device having address **AD** (resolution is 0.01 mm or 0.001 inch depending on settings).

#### **Counting direction setting** [0, 1]

**|AD**RDIR=X It sets the counting direction.  $X=0 \rightarrow \mu P =$  standard direction  $X=1 \rightarrow dn =$  reversed direction Response: ADTDIR:+0000000XCHKSCR

#### **Counting direction reading**

**|AD**TDIR It shows the current counting direction.  $X=0 \rightarrow uP$ ,  $X=1 \rightarrow dn$ Response: ADTDIR:+0000000XCHKSCR

# **Measurement unit setting** [0, 5]

**|AD**RUNI=X It sets the measurement unit and the display mode.  $X=0 \rightarrow dFc = d$ ecimal mode  $X=1 \rightarrow$  FrEE = display with free conversion factor  $X=2 \rightarrow dG1 = \text{angular } (-\infty. -0.1^{\circ}.0.0^{\circ}.+0.1^{\circ}.+\infty)$  $X=3 \rightarrow dG2 =$  angular (..359.9°, 0.0°, 359.9°, 0.0°, 0.0°  $X=4 \rightarrow$  IdEc = decimal inch display mode

 $X=5 \rightarrow$  IFrct = fractional inch (es. 12.31.64= 12"  $31\text{/}64$ ) Response: ADTUNI:+0000000XCHKSCR

#### **Measurement unit reading**

**|AD**TUNI It shows the measurement unit currently set. Response: ADTUNI:+0000000XCHKSCR

**Resolution setting** [1, 5, 10, 50, 100, 500, 1000] **|AD**RRES=X It sets the linear resolution in mm or *inch*.  $X=1 \rightarrow 0.00110.0001$ ,  $X=5 \rightarrow 0.00510.0005$ .  $X=10 \rightarrow 0.01/0.001$ ,  $X=50 \rightarrow 0.05/0.005$ ,  $X=100 \rightarrow 0.1/0.01$ ,  $X=500 \rightarrow 0.5/0.05$ ,  $X=1000 \rightarrow 1/0.1$ Response: ADTRES:+XCHKSCR

#### **Resolution reading**

**|AD**TRES It shows the current resolution value (see values above). Response: ADTRES:+XCHKSCR

#### **[COn](#page-10-3) conversion factor setting**

[with FrEE 0.00001 - 1.00000 / with dG1, dG2 0.00001 - 9.99999] **|AD**RCON=X It sets the **[COn](#page-10-3)** conversion factor (see [6.3.2 MENU 1](#page-10-1) [Parameter list\)](#page-10-1). Response: ADTCON:+XCHKSCR

#### **[COn](#page-10-3) conversion factor reading**

**|AD**TCON It shows the value of the current **[COn](#page-10-3)** factor. Response: ADTCON:+00X.XXXXCHKSCR

#### **Mm/inch display mode setting** [0, 1]

**|AD**RMMI=X It set the display mode between mm and inch.  $X=0 \rightarrow mm$ ,  $X=1 \rightarrow inch$ Response: ADTMMI:+0000000XCHKSCR

#### **Mm/inch display mode reading**

**|AD**TMMI It shows the mm/inch display mode currently set.  $X=0 \rightarrow mm$ ,  $X=1 \rightarrow inch$ Response: ADTMMI:+0000000XCHKSCR

**Absolute/Incremental measurement enable** [0, 1]

#### **|AD**RRAE=X

It enables the absolute/incremental measurement function (key combination **P** and **\***).

 $X=0 \rightarrow oFF$ ,  $X=1 \rightarrow on$ Response: ADTRAE:+0000000XCHKSCR

#### **Abs./Increm. measurement enable reading |AD**TRAE

It shows whether the absolute/incremental measurement function is enabled.  $X=0 \rightarrow oFF$ ,  $X=1 \rightarrow on$ Response: ADTRAE:+0000000XCHKSCR

# **Absolute/Incremental measurement setting** [0, 1] **|AD**RRLA=X

It switches from absolute display mode to incremental display mode (relative).  $X=0 \rightarrow$  absolute,  $X=1 \rightarrow$  incremental (relative) Response: ADTRLA:+0000000XCHKSCR

#### **Abs./Increm. measurement reading |AD**TRLA

It shows the absolute/incremental display mode currently set.

 $X=0 \rightarrow$  absolute,  $X=1 \rightarrow$  incremental (relative) Response: ADTRLA:+0000000XCHKSCR

#### **Reset function enable setting** [0, 1] **|AD**RRSE=X

It enables the Reset function (pressing **\*** key).  $X=0 \rightarrow 0$  FF,  $X=1 \rightarrow 0n$ Response: ADTRSE:+0000000XCHKSCR

#### **Reset function enable reading |AD**TRSE

It shows whether the Reset function is enabled.  $X=0 \rightarrow oFF$ ,  $X=1 \rightarrow on$ Response: ADTRSE:+0000000XCHKSCR

#### **Reference function enable setting** [0, 1] **|AD**RRFE=X

It enables the Preset function (by P and  $\spadesuit$  key combination).  $X=0 \rightarrow oFF$ ,  $X=1 \rightarrow on$ Response: ADTRFE:+0000000XCHKSCR

#### **Reference function enable reading**

#### **|AD**TRFE

It shows whether the Preset function is enabled.  $X=0 \rightarrow$  off,  $X=1 \rightarrow \infty$ Response: ADTRFE:+0000000XCHKSCR

#### **Offset function enable setting** [0, 1]

**|AD**ROFE=X It enables the Offset function (by **P** and  $\blacktriangle$  key combination.  $X=0 \rightarrow$  off,  $X=1 \rightarrow \infty$ Response: ADTOFE:+0000000XCHKSCR

#### **Offset function enable reading**

**|AD**TOFE It shows whether the Offset function is enabled.  $X=0 \rightarrow$  off,  $X=1 \rightarrow \infty$ Response: ADTOFE:+0000000XCHKSCR

#### **Reference value setting** [-999999, 999999] **|AD**RREF=X

It sets the Reference (or Preset) value for the measurement system (the value has resolution 0.01 mm or 0.001 inch depending on the display settings). Response: ADTREF:XCHKSCR

#### **Reference value reading**

**|AD**TREF It shows the Reference value currently set. Response: ADTREF:XCHKSCR

#### **Offset1 value setting** [-999999, 999999] **|AD**ROF1=X It sets the Offset1 value (the value has resolution 0.01). Response: ADTOF1:XCHKSCR

**Offset1 value reading |AD**TOF1 It shows the Offset1 value currently set. Response: ADTOF1:XCHKSCR

**Offset2 value setting** [-999999, 999999] **|AD**ROF2=X It sets the Offset2 value (the value has resolution 0.01). Response: ADTOF2:XCHKSCR

#### **Offset2 value reading**

**|AD**TOF2 It shows the Offset2 value currently set. Response: ADTOF2:XCHKSCR

#### **Offset3 value setting** [-999999, 999999]

**|AD**ROF3=X It sets the Offset3 value (the value has resolution 0.01). Response: ADTOF3:XCHKSCR

#### **Offset3 value reading**

**|AD**TOF3 It shows the Offset3 value currently set. Response: ADTOF3:XCHKSCR

#### **Transmit all parameters** |**AD**TALL

It commands the transmission of all the above described parameters. The display sends back the responses reported under each item in sequence. For instance:

ADTADR:+XCHKSCR ADTUNI:+0000000XCHKSCR

<span id="page-15-0"></span>**8 - Cut-out 8.1 LD140 and LD142** Provide a 94 x 68 mm (w x h) cut-out.

#### **8.2 LD141**

...

Check details on product catalogue.

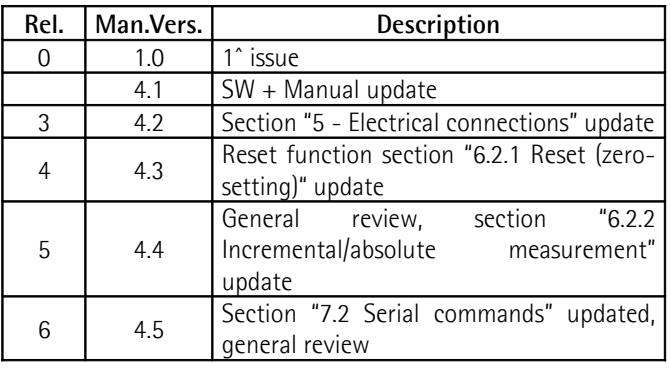

**Dispose separately**

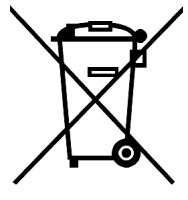

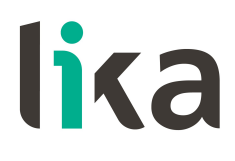

**LIKA Electronic** Via S. Lorenzo, 25 - 36010 Carrè (VI) - Italy

> Tel. +39 0445 806600 Fax +39 0445 806699

Italy: eMail info@lika.it - www.lika.it World: eMail info@lika.biz - www.lika.biz

# **Betriebsanleitung**

# **LD140-M7 + SM25 LD141-M7-R-… LD142-M7-R-…**

### **Beschreibung**

Diese Betriebsanleitung enthält Informationen und Anwendungshinweise für die Produkte der Serie LD14x, SM25 und MT25.

Dieses Messsystem ist für allgemeine Weg- und Winkelmessungen in industriellen Bereichen geeignet und besteht aus einer batteriebetriebenen Anzeige, einem Sensor und einem Magnetband.

Der Sensor erfasst die Position während er über das Magnetband bewegt wird. Die Position wird auf der Anzeige dargestellt.

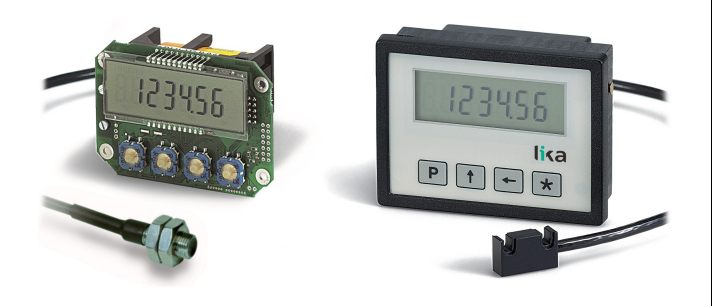

# **Inhalt**

- [1 Sicherheitshinweise](#page-16-3)
- [2 Identifikation](#page-16-2)
- [3 Inbetriebnahme](#page-16-1)
- [4 Montagehinweise](#page-16-0)
- [5 Elektrischer Anschluss](#page-17-2)
- [6 Parameter und Funktionsebene](#page-17-1)
- [7 RS-232 Schnittstelle \(Option -I1\)](#page-20-0)
- [8 Ausbruchsmaße](#page-23-0)

# <span id="page-16-3"></span>**1 - Sicherheitshinweise**

Bitte lesen Sie dieses Dokument vor der Inbetriebnahme und Montage sorgfältig durch. Des weiteren sollten beim elektrischen Anschluss folgende Hinweise, gemäß der EMC-Vorschriften, beachtet werden.

- Signalkabel sollten in möglichst großem Abstand zu Leitungen, die mit Störungen belastet sind verlegt werden (z.B. Antriebskabel, Inverterkabel, usw.).
- Das Gerät muss in möglichst großem Abstand zu Antrieben, Invertern, usw. installiert werden oder ggf. durch Schirmbleche davon geschützt werden.

Stecker- oder Kabelbelegung sind am Produkt selbst und in diesem Dokument beschrieben.

# <span id="page-16-2"></span>**2 - Identifikation**

Die Produkte können durch den Bestellschlüssel und die Seriennummer auf dem Typenschild identifiziert werden. Diese Informationen sind auch [in den](http://www.lika.it/deu/prodotti.php?id_cat=264&id_fam=277) [Lieferdokumenten](http://www.lika.it/deu/prodotti.php?id_cat=264&id_fam=277) enthalten.

# <span id="page-16-1"></span>**3 - Inbetriebnahme**

Das gesamte System darf nur gemäß dem angegebenen Schutzgrad und Arbeitstemperatur eingesetzt werden. Sensor und Magnetband sollten zusätzlich gegen Schläge, Reibung und Lösungsmittel geschützt werden.

# <span id="page-16-0"></span>**4 - Montagehinweise**

#### **4.1 Anzeige**

**LD141**: das Gerät mit **vier M2 x 14 Schrauben und Abstandsstück** befestigen.

**LD140 / LD142**: das Gerät wird in eine Schalttafel mit einem geeigneten Ausbruch eingeführt und über die Halter festgeschraubt.

Die Versorgung des Geräts erfolgt mittels einer 1,5V Batterie Type **C** (oder AM2 / BABY / LR14 / MN1400 / SP/HP11).

#### **4.2 Magnetband**

Siehe Betriebsanleitung "Magnetband".

#### **4.3 Montage Magnetsensor**

#### **4.3.1 Rechteckiger Sensor SM25-R**

 Die Mechanik bzw. Montagewinkel müssen auf dem gesamten Messweg die vorgegebenen Toleranzen zwischen Sensor und Band gewährleisten (s. [Abbildung 1\)](#page-17-0).

Der Kontakt zwischen Sensor und Band muss verhindert werden.

 Magnetsensor mit **zwei M3 Schrauben** an den Langlöchern befestigen und ggf. justieren.

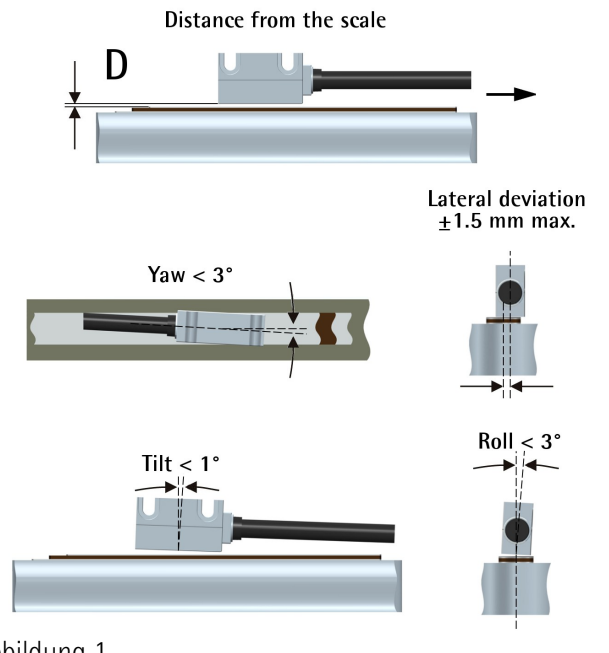

<span id="page-17-0"></span>Abbildung 1

 $D = 0.1 - 1.0$  mm

#### **4.3.2 Runder Sensor SM25-C**

 Die Mechanik bzw. Montagewinkel müssen auf dem gesamten Messweg die vorgegebenen Toleranzen zwischen Sensor und Band gewährleisten (s. [Abbildung 2\)](#page-17-3).

Ein Kontakt zwischen Sensor und Band muss verhindert werden.

 Magnetsensor mit den zwei Muttern anziehen, dabei besonders auf die Zählrichtungsmarkierung achten.

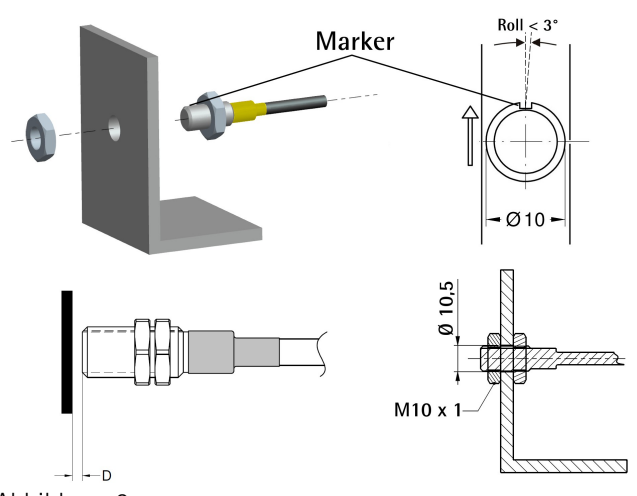

<span id="page-17-3"></span>Abbildung 2

 $D = 0.1 - 1.0$  mm

# <span id="page-17-2"></span>**5 - Elektrischer Anschluss**

#### **5.1 Sensor SM25**

#### $(nur | D140)$

Der Sensor kann direkt über den MiniDIN-Stecker an die Anzeige angeschlossen werden.

#### **5.2 Serielle Schnittstelle RS-232**

(nur mit Option -I1 verfügbar)

Die anzeige kann mit einem handelsüblichen NULL MODEM COMPUTER AT CROSS OVER Kabel direkt an einen PC angeschlossen werden. Kabelbelegung der DSub-Stecker zwischen LD14x und PC ist wie folgt:

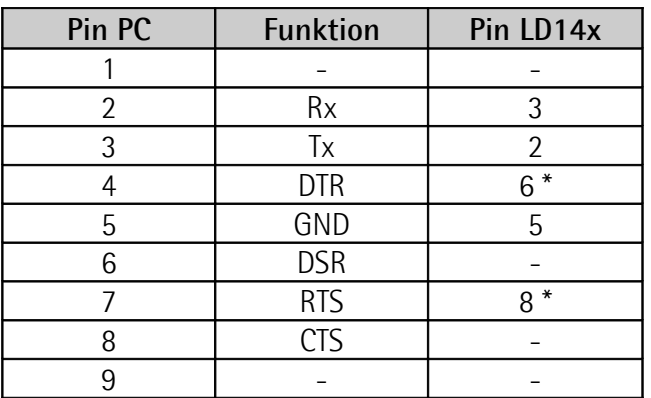

\* Um die Betriebszeit der Batterie zu verlängern, muss sie über die RS-232 Schnittstelle mit Spannung versorgt werden. Falls nicht mit dem PC verbunden, geben Sie eine Spannung (8-15Vdc) auf Pin 6 oder 8. Die externe Versorgung kann entfallen, wenn Sie ein Modemkabel verwenden.

Um die serielle Kommunikation zu aktivieren (Standard = 0), eine gültige Adresse einstellen (von 1 bis 31).

# <span id="page-17-1"></span>**6 - Parameter und Funktionsebene**

### **6.1 Funktion der Tasten**

- : UP (Wert inkrementieren)
- : Shift links (Dekadenwechsel)
- **\*** : Save (Daten speichern)
- **P** : Program (Programmiertaste/Parameterwechsel)

#### **6.2 Tastenkombinationen**

Standardmäßig sind die Tastenkombinationen deaktiviert.

## <span id="page-18-2"></span>**6.2.1 Referenzwert (oder Eichung)**

Nach Betätigung der Taste **\*** für ca. 3 s gelangt man in Eichebene ("*rESEt*" wird angezeigt).

Mit der Taste **P** verlässt man die Ebene (kein Reset).

Nach 2-maligem betätigen der Taste **\*** wird die Anzeige geeicht ("**donE**" wird angezeigt).

Dieser ergibt sich aus *[rEF](#page-19-1)* **+** *[OFS1](#page-19-2)* **+** *OFSx* (wobei OFSx der jeweils eingestellte Offset Wert ist).

Die Funktion ist nur dann aktiv wenn Parameter *[F\\_rSt](#page-19-6)* auf "*yES*" eingestellt ist.

#### <span id="page-18-5"></span>**6.2.2 Kettenmaß**

Nach Betätigung der Tasten **P** und **\*** wird die Anzeige von Absolute- auf Relativmaß (blinkender Dezimalpunkt) umgestellt.

Die Nullstellung (siehe ["6.2.1 Referenzwert \(oder](#page-18-2) Eichung), im Relativmaßmodus ändert den absoluten Wert im Hintergrund nicht.

Die Funktion ist nur dann aktiv wenn Parameter *[F\\_rEL](#page-19-5)* auf "*yES*" eingestellt ist.

#### **6.2.3 Anzeigemodus mm/inch**

Nach Betätigung der Taste ← für ca. 3 s. wird der Anzeigemodus von mm auf Inch (Zoll) gewechselt.

Die Funktion ist nur dann aktiv wenn Parameter *[F\\_nnI](#page-19-4)* auf "*yES*" eingestellt ist.

#### <span id="page-18-3"></span>**6.2.4 Offset (oder Versatzmaß)**

Mit der Tastenkombination **P** und  $\blacktriangle$  wird der 1. Offsetwert (OFS I) angezeigt. Mit den Tasten  $\blacklozenge$  und  $\uparrow$  ist es möglich den Wert zu ändern und mit  $*$  zu speichern. Die weiteren Offsetwerte *[OFS 2](#page-20-3)* und *[OFS 3](#page-20-2)* können nur in der Parameterebene geändert werden.

Die Funktion ist nur dann aktiv wenn Parameter *[F\\_oFS](#page-19-3)* auf "*yES*" eingestellt ist.

Mit der Taste ist es möglich *[OFS1](#page-19-2)*, *[OFS 2](#page-20-3)* und *[OFS 3](#page-20-2)* nacheinander abzurufen.

*[OFS1](#page-19-2)* = Istwert + *[OFS1](#page-19-2)* + *[rEF](#page-19-1)*

- *[OFS 2](#page-20-3)* = Istwert + *[OFS1](#page-19-2)* + *[OFS 2](#page-20-3)* + *[rEF](#page-19-1)*
- *[OFS 3](#page-20-2)* = Istwert + *[OFS1](#page-19-2)* + *[OFS 3](#page-20-2)* + *[rEF](#page-19-1)*

#### **6.2.4.1 Offset mit Inch Bruchteilung**

Beim Anzeigemodus Inch mit Bruchteilung erfolgt die Änderung der Offsetwerte (*OFSx*) wie folgt:

- $-$  1. Dekade blinkt  $\rightarrow$  Taste  $\spadesuit$  erhöht um 1/64".
- 2. Dekade blinkt  $\rightarrow$  Taste  $\spadesuit$  erhöht um 1/32".
- 3. Dekade blinkt  $\rightarrow$  Taste  $\spadesuit$  erhöht um 1/16".
- 4. Dekade blinkt  $\rightarrow$  Taste  $\spadesuit$  erhöht um 1/8".
- 5. Dekade blinkt  $\rightarrow$  Taste  $\spadesuit$  erhöht um 1".
- 6. Dekade blinkt  $\rightarrow$  Taste  $\spadesuit$  erhöht um 10".

#### **6.2.5 Referenzwert (oder Preset)**

Mit der Tastenkombination **P** e  $\uparrow$  wird der Referenzwert **[rEF](#page-19-1)** angezeigt. Mit den Tasten  $\leftarrow$  und  $\uparrow$  ist es möglich den Wert zu ändern und mit  $*$  zu speichern.

Die Funktion ist nur dann aktiv wenn Parameter *[F\\_rEF](#page-19-0)* auf "*yES*" eingestellt ist.

#### **6.3 Parametereingabe (Setup)**

Nach Betätigung der Taste **P** für ca. 3 s wechselt man von Anzeigemodus zu Parameterebene. Es wird "*SEtUP*" angezeigt.

Mit Taste wechselt man zu **MENÜ 1** (Parameter), siehe ["6.3.2 Parameterliste MENÜ 1"](#page-18-1).

Mit Taste **\*** wechselt man zu **MENÜ 2** (RS-232), siehe ["6.3.4 Parameterliste MENÜ 2"](#page-20-1).

Wenn der Parameter angezeigt wird, mit Taste **P** wechselt man vom Parameter zur Parametereingabe. Mit Taste **P** für ca. 3 s verlässt man die Parameterebene.

#### **6.3.1 Werkseinstellungen (Default Parameter)**

Werkseinstellungen sind **FETT** gedruckt.

Die Anzeige kann wie folgt auf Werkseinstellung zurückgesetzt werden:

- Batterie entfernen und ca. 10 s. Warten;
- Batterie wieder einfügen und gleichzeitig Taste **\*** betätigen ("dEFPar" wird angezeigt).

#### <span id="page-18-1"></span>**6.3.2 Parameterliste MENÜ 1**

#### <span id="page-18-0"></span>*Unit*

Messeinheit [dEc, FrEE, dG1, dG2, IdEc, IFrct] Messeinheit und Anzeigemodus werden gesetzt. *dEc* = Metrische Messeinheit (Linearmessungen) *FrEE* = frei einstellbarer Faktor  $dG_1 = \text{Winkelanzeige } (-\infty, -0, 1^\circ, 0, 0^\circ, +0, 1^\circ, +\infty)$ *dG2* = Winkelanzeige (..359,9°..0,0°..359,9°..0,0°..) *IdEc* = Inch Anzeigemodus **IFrct** = Inch mit Bruchteilung (z.B. 12.31.64 =  $12^{131}$ <sub>64</sub>) **\*** = speichern, **P** = wechseln, **P** für 3 s. = verlassen

#### <span id="page-18-4"></span>*COn*

Nur wenn *[Unit](#page-18-0)* = FrEE, dG1, dG2 Frei einstellbarer Faktor zur Anzeige von Winkeln oder nicht linearen (metrischen) Messwegen. Grenzwerte: 0,00001 - 9,99999 - **1,00000**

#### **Beispiel 1**

Anzeige eines 90° Winkels mit Auflösung 0,1° auf einem Drehtisch mit einem Durchmesser von 250 mm.

Der Verfahrweg auf 360° ist 250 \* 3,14 = 785,4 mm; daher ist 90,0°, 785,4  $/$  4 = 196.35 mm *[COn](#page-18-4)* = 900 : 19635 = 0,045836

#### **Beispiel 2**

Es sollen Winkel mit 0,1° Auflösung auf einem Magnetring mit Durchmesser 114,5 mm angezeigt werden. Der Umfang ist 114,5 \* 3,14 = 359,53 mm

 $CDn = 3600 / 35953 = 0,10013$ 

**\*** = speichern, **P** = wechseln, **P** für 3 s. = verlassen

#### *rES*

(nur wenn *[Unit](#page-18-0)* = dEc, FrEE, dG1, dG2, IdEc) Einstellung der Auflösung in der zuvor gewählten Messeinheit. *[Unit](#page-18-0)* dEc, FrEE, dG1, dG2 = 0.001, 0.005, **0.01**, 0.05, 0.1, 0.5, 1  $\text{Unit} \rightarrow \text{IdEc} = 0.0001, 0.0005, 0.001, 0.005, 0.01,$  $\text{Unit} \rightarrow \text{IdEc} = 0.0001, 0.0005, 0.001, 0.005, 0.01,$  $\text{Unit} \rightarrow \text{IdEc} = 0.0001, 0.0005, 0.001, 0.005, 0.01,$ 0.05, 0.1 **\*** = speichern, **P** = wechseln, **P** für 3 s. = verlassen

#### *dir*

Zählrichtungsumkehr [uP, dn] *uP* **= Standard Zählrichtung** *dn* = Invertierte Zählrichtung  $*$  = speichern,  $P$  = wechseln,  $P$  für 3 s. = verlassen

#### **6.3.3 Sonderfunktionen im MENU 1**

<span id="page-19-4"></span>*F\_nnI* Mm/inch Funktion [yES, no] Anzeigemodus kann von mm auf Inch mit  $\leftarrow$  Taste gewechselt werden. *yES* = freigegeben

*no* **= nicht freigegeben**

 $*$  = speichern,  $P$  = wechseln,  $P$  für 3 s. = verlassen

<span id="page-19-5"></span>*F\_rEL*

Kettenmaßfunktion [yES, no]

Kettenmaß kann mit Tastenkombination **P** und **\*** aufgerufen werden.

*yES* = freigegeben

*no* **= nicht freigegeben**

**\*** = speichern, **P** = wechseln, **P** für 3 s. = verlassen

#### <span id="page-19-6"></span>*F\_rSt*

Eich Funktion [yES, no] Anzeige kann mit **\*** Taste geeicht werden. *yES* = freigegeben

#### *no* **= nicht freigegeben**

Dieser ergibt sich aus *[rEF](#page-19-1)* **+** *[OFS1](#page-19-2)* **+** *OFSx* (wobei OFSx der jeweils eingestellte Offset Wert ist). **\*** = speichern, **P** = wechseln, **P** für 3 s. = verlassen

#### <span id="page-19-0"></span>*F\_rEF*

Eichwerteingabe [yES, no] Eichwert kann mit Tastenkombination **P** und geändert werden.

*yES* = freigegeben

*no* **= nicht freigegeben**

 $*$  = speichern,  $P$  = wechseln,  $P$  für 3 s. = verlassen

#### <span id="page-19-3"></span>*F\_oFS*

Offsetfunktion [yES, no] Offsetwerten können mit Tastenkombination **P** und  $\leftarrow$  geändert werden. *yES* = freigegeben *no* **= nicht freigegeben**  $*$  = speichern,  $P$  = wechseln,  $P$  für 3 s. = verlassen

#### <span id="page-19-1"></span>*rEF*

Eichwert [-999999, 999999, **000000**]

Absoluter Bezugspunkt (Referenzwert) des Messsystems. Dieser wird nach Betätigung der Taste **\*** für ca. 3 s. angezeigt. Die eingestellten Offsetwerte werden ebenfalls berücksichtigt.

Die Funktion ist nur dann aktiv wenn Parameter *[F\\_rEF](#page-19-0)* auf "*yES*" eingestellt ist.

 $*$  = speichern,  $P$  = wechseln,  $P$  für 3 s. = verlassen

#### <span id="page-19-2"></span>*OFS1*

Offset 1 [-999999, 999999, **000000**]

Erster Offsetwert (z.B. Werkzeugkorrektur). Wird zum Istwert addiert, siehe ["6.2.4 Offset \(oder](#page-18-3) [Versatzmaß\)"](#page-18-3).

Die Funktion ist nur dann aktiv wenn Parameter *[F\\_oFS](#page-19-3)* auf "*yES*" eingestellt ist.

**\*** = speichern, **P** = wechseln, **P** für 3 s. = verlassen

#### <span id="page-20-3"></span>*OFS 2*

Offset 2 [-999999, 999999, **000000**] Zweiter Offsetwert. Wird zum Istwert und *[OFS1](#page-19-2)* addiert. Siehe *[OFS1](#page-19-2)*. Die Funktion ist nur dann aktiv wenn Parameter

*[F\\_oFS](#page-19-3)* auf "*yES*" eingestellt ist.

 $*$  = speichern,  $P$  = wechseln,  $P$  für 3 s. = verlassen

#### <span id="page-20-2"></span>*OFS 3*

Offset 3 [-999999, 999999, **000000**] Dritter Offsetwert. Wird zum Istwert, *[OFS1](#page-19-2)* und *[OFS](#page-20-3)*

*[2](#page-20-3)* addiert. Siehe *[OFS1](#page-19-2)*.

Die Funktion ist nur dann aktiv wenn Parameter *[F\\_oFS](#page-19-3)* auf "*yES*" eingestellt ist.

 $*$  = speichern,  $P$  = wechseln,  $P$  für 3 s. = verlassen

Nach Beendung der Parametereingabe wird "rESEt" angezeigt.

Mit der Taste **\*** wird die Anzeige geeicht und die Parameterebene verlassen (Eichwert und Offset werden dabei berücksichtigt).

Mit der Taste **P** wird die Parameterebene verlassen ohne zu eichen und "*no rSt*" angezeigt.

#### <span id="page-20-1"></span>**6.3.4 Parameterliste MENÜ 2**

*Ad xx*

Gerätenummer [00, 31, **00**]

Ist das Gerät mit serieller Schnittstelle ausgerüstet, dann kann hier die Geräteadresse eingestellt werden. Gültige Werte sind von 01 bis 31, 00 ist für Broadcast reserviert. Die Tasten  $\leftarrow$  und  $\uparrow$ verwenden.

 $*$  = speichern,  $P$  = wechseln

#### *H cntr*

Betriebsstundenzähler (1/10 h) Zeigt die Betriebsstunden des Geräts mit angeschlossener Betriebsspannung an. Auflösung ist

1/10 Stunde (6 min.).

 $*$  = speichern,  $P$  = wechseln

### <span id="page-20-0"></span>**7 - RS-232 Schnittstelle (Option -I1)**

Ist das Gerät mit einer RS-232 Schnittstelle ausgerüstet (Option -I1), können folgende Befehle ausgeführt werden.

#### **7.1 Schnittstellenparameter**

9600 Baud rate, 8Bit, kein Parity, 1 Stopbit, Xon/Xoff

#### <span id="page-20-4"></span>**7.2 Befehlsliste**

Die Befehle müssen wie folgt gesendet werden:

#### **|ADCMND=XCRLF**

wobei : **|** Zeichen auf PC Tastatur (oben links) **AD** : Geräteadresse (von 01 bis 31), 2 Zeichen **CMND** : Befehl (siehe ...7.2.1 Befehlsliste") **X** : Wertebereich (siehe Befehle) **CR** : Carriage Return = Befehl beendet **LF** : Line Feed = Befehl in der nächsten Zeile

Wird ein falscher Befehl gesendet wird mit demselben Befehl  $+$  ? und Checksum geantwortet  $(z.B. gesendeter Befehl |02azz \rightarrow Antwort 02azz?EF)$ Befehle können über die serielle Schnittstelle mit jedem frei verfügbaren Terminalprogramm gesendet werden (z.B. Hyperterminal). Der Befehl wird nach Betätigung der **ENTER** Taste (Carriage Return) gesendet.

Die Struktur der Antworten ist wie folgt: **ADCMND:SXXXXXXXXCHKSCR** wobei: **AD** : Geräteadresse **CMND** : Befehl **S** : Plus- oder Minuszeichen **XXXXXXXX** : Wert **CHKS** : Checksum **CR** : Carriage Return = Befehl beendet

Der Checksum entspricht dem Minderwertigsten Byte aus der Summe der Hex-Werte aller übertragenen Zeichen.

#### **Beispiel**

Der Anzeigewert ist 8,29. Die Anzeige mit Geräteadresse 01 wird mit dem Befehl |01TPOS abgefragt: |01TPOSCRLF = 7C 30 31 54 50 4F 53 0D  $0A$ 

<span id="page-21-0"></span>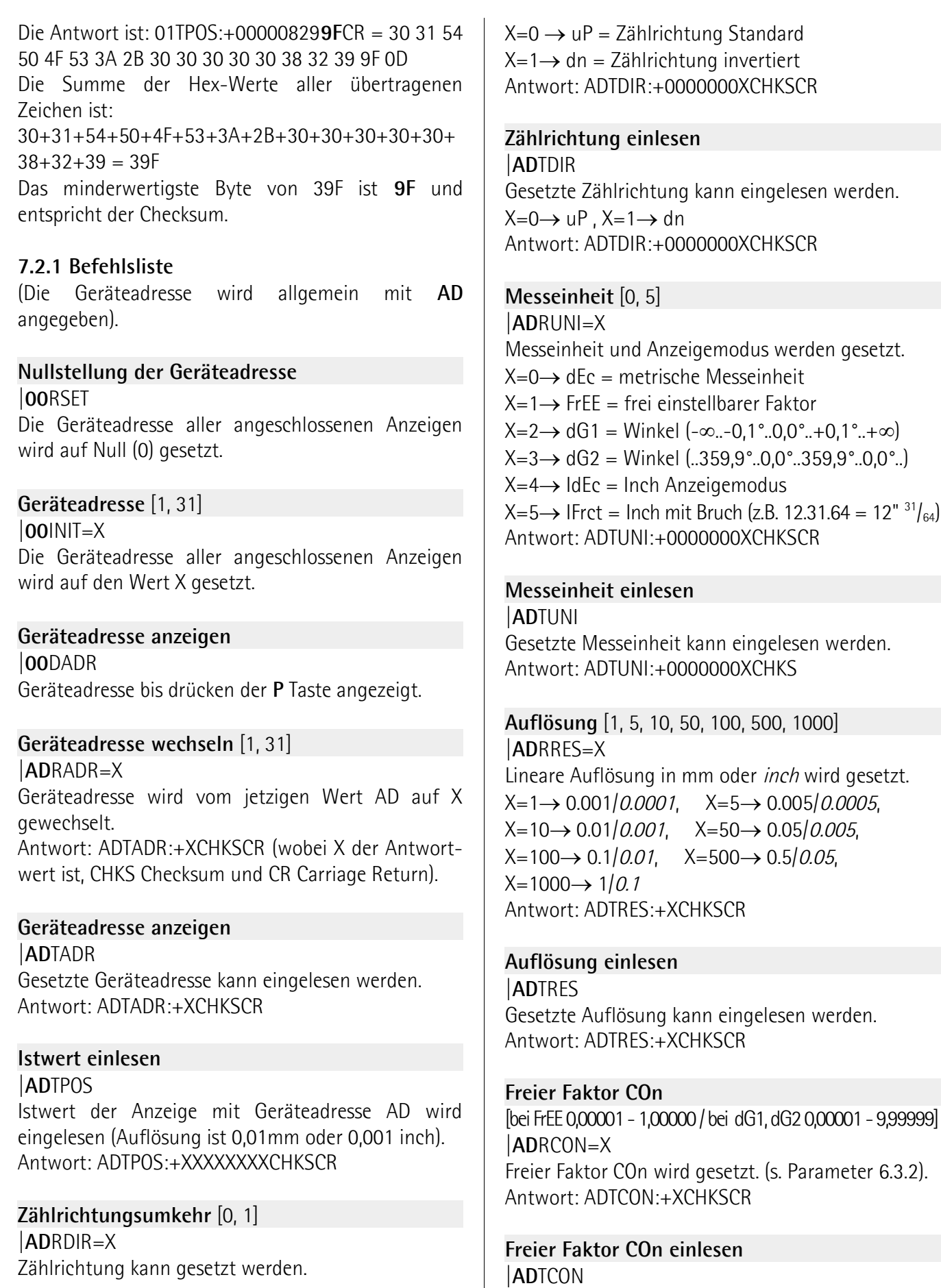

Gesetzter Faktor COn kann eingelesen werden. Antwort: ADTCON:+00X.XXXXCHKSCR

**Mm/Inch Anzeigemodus** [0, 1] **|AD**RMMI=X Anzeigemodus kann von mm auf inch gewechselt werden.  $X=0 \rightarrow mm$ .  $X=1 \rightarrow inch$ Antwort: ADTMMI:+0000000XCHKSCR

**Anzeigemodus mm/inch einlesen |AD**TMMI Gesetzter Anzeigemodus kann eingelesen werden.  $X=0 \rightarrow mm$ .  $X=1 \rightarrow inch$ Antwort: ADTMMI:+0000000XCHKSCR

#### **Kettenmaßfunktion** [0, 1]

**|AD**RRAE=X Freigabe der Kettenmaßfunktion (durch Tasten-Kombination **P** und **\***).  $X=0 \rightarrow 0$ FF,  $X=1 \rightarrow 0n$ Antwort: ADTRAE:+0000000XCHKSCR

**Kettenmaßfunktion einlesen |AD**TRAE Status der Kettenmaßfunktion wird eingelesen.  $X=0 \rightarrow oFF$ ,  $X=1 \rightarrow on$ Antwort: ADTRAE:+0000000XCHKSCR

**Kettenmaß** [0, 1] **|AD**RRLA=X Anzeige kann von Absolut- auf Kettenmaß umgestellt werden.  $X=0 \rightarrow$  Absolut,  $X=1 \rightarrow$  Kettenmaß Antwort: ADTRLA:+0000000XCHKSCR

**Kettenmaß einlesen |AD**TRLA Status des Kettenmaß wird eingelesen.  $X=0 \rightarrow$  Absolut,  $X=1 \rightarrow$  Kettenmaß Antwort: ADTRLA:+0000000XCHKSCR

**Referenzwertfunktion** [0, 1] **|AD**RRSE=X Freigabe der Referenzwertfunktion (durch Taste **\***).  $X=0 \rightarrow oFF$ ,  $X=1 \rightarrow on$ Antwort: ADTRSE:+0000000XCHKSCR

**Referenzwertfunktion einlesen |AD**TRSE Status der Referenzwertfunktion wird eingelesen.  $X=0 \rightarrow$  off,  $X=1 \rightarrow \infty$ Antwort: ADTRSE:+0000000XCHKSCR

**Referenzwerteingabe** [0, 1] **|AD**RRFE=X Referenzwerteingabe über Tastatur wird freigegeben **(Tastenkombination P und**  $\spadesuit$ **).**  $X=0 \rightarrow 0$  FF,  $X=1 \rightarrow 0n$ Antwort: ADTRFE:+0000000XCHKSCR

**Referenzwerteingabe einlesen |AD**TRFE Status der Referenzwerteingabe wird eingelesen.  $X=0 \rightarrow$  off,  $X=1 \rightarrow \infty$ Antwort: ADTRFE:+0000000XCHKSCR

**Offsetfunktion** [0, 1] **|AD**ROFE=X Freigabe der Offsetfunktion (durch Tastenkombination **P** und  $\blacktriangle$ )  $X=0 \rightarrow 0$ FF,  $X=1 \rightarrow 0n$ Antwort: ADTOFE:+0000000XCHKSCR

**Offsetfunktion einlesen |AD**TOFE Status der Offsetfunktion einlesen.  $X=0 \rightarrow$  off,  $X=1 \rightarrow \infty$ Antwort: ADTOFE:+0000000XCHKSCR

**Referenzwert** [-999999, 999999] **|AD**RREF=X Absoluter Bezugspunkt (Referenzwert) des Messsystems wird gesetzt. (die Auflösung ist je nach Einstellung der Anzeige 0,01mm oder 0,001 inch). Antwort: ADTREF:XCHKSCR

**Referenzwert einlesen |AD**TREF Gesetzter Referenzwert kann eingelesen werden. Antwort: ADTREF:XCHKSCR

**Offset1** [-999999, 999999] **|AD**ROF1=X Wert Offset1 wird gesetzt (der Wert hat Auflösung 0,01).

#### Antwort: ADTOF1:XCHKSCR

#### **Offset1 einlesen**

**|AD**TOF1 Gesetzter Offset1-Wert kann eingelesen werden. Antwort: ADTOF1:XCHKSCR

#### **Offset2** [-999999, 999999]

**|AD**ROF2=X Wert Offset2 wird gesetzt (der Wert hat Auflösung 0,01). Antwort: ADTOF2:XCHKSCR

#### **Offset2 einlesen**

**|AD**TOF2 Gesetzter Offset2-Wert kann eingelesen werden. Antwort: ADTOF2:XCHKSCR

#### **Offset3** [-999999, 999999]

**|AD**ROF3=X Wert Offset3 wird gesetzt (der Wert hat Auflösung 0,01). Antwort: ADTOF3:XCHKSCR

#### **Offset3 einlesen**

**|AD**TOF3 Gesetzter Offset3-Wert kann eingelesen werden. Antwort: ADTOF3:XCHKSCR

#### **Alle Parameter senden**

|**AD**TALL Es steuert die Übertragung aller zuvor beschriebener Parameter. Das Display sendet die Antworten, die unter jedem Punkt gemeldet werden, sequentiell zurück, zum Beispiel: ADTADR:+XCHKSCR ADTUNI:+0000000XCHKSCR

...

#### <span id="page-23-0"></span>**8 - Ausbruchsmaße 8.1 LD140 und LD142**

94 x 68 mm (Breite x Höhe). **8.2 LD141**

Genaue Abmessungen und Lage der Befestigungslöcher dem Katalog bzw. Datenblatt entnehmen.

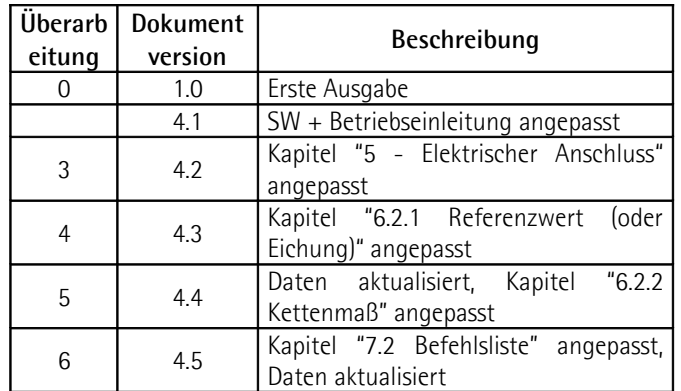

**Getrennt entsorgen**

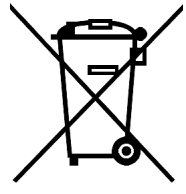

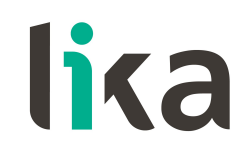

**LIKA Electronic** Via S. Lorenzo, 25 - 36010 Carrè (VI) - Italy

> Tel. +39 0445 806600 Fax +39 0445 806699

Italy: eMail info@lika.it - www.lika.it World: eMail info@lika.biz - www.lika.biz